# Need to get the word out to all of your CICS users fast?

## You need CICS/MESSAGE

**CICS/MESSAGE** allows you to send messages to:

• an individual CICS terminal by terminal id or netname.

- all CICS terminals (including console operator)
- all CICS terminals matching a generic terminal id or netname
- an individual CICS user by OPID or USERID
- all CICS terminals matching a generic operator id (OPID or USERID)
- all terminals/operators in a user specified list or
- the computer operator without destroying the contents of the user's previous screen.

Some common examples of **CICS/MESSAGE** usage include:

- notify users that the system is comming down
- notify users that a file is being closed/re-opened
- ask users to end a transaction
- notify console of a problem
- notify a group of users about a meeting
- · user to user communication

Messages can be up to nine 18-line screens long, and can be sent to any 3270 VTAM or BTAM terminal. After receiving the message the terminal operator simply presses a PF key and the original screen and transaction are fully restored.

A message can be originated by:

- Entering a CICS transaction
- LINKING to the message program from a CICS program
- Batch JCL if our 'CICS/CEMT FROM BATCH' product is installed.

Message recipients can send a reply by simply pressing a PF key and entering a response.

Messages (and replies) can be printed on your CICS printers.

All installation options are completed online.

If MacKinney Systems'
CICS/CEMT FROM BATCH
is installed, CICS/MESSAGE
can automatically notify a user
when his batch job finishes.
Programmers won't be constantly
checking to see if their test or
compile is done.

If MacKinney Systems' CICS/ MORNING NEWS is installed, messages can also be automatically loaded to the NEWS file so users who were not logged on when the message was sent can view the message later.

CICS/MORNING NEWS displays one or more screens of news to all eligible users when they log on or sign on to CICS.

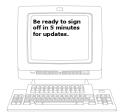

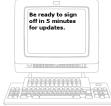

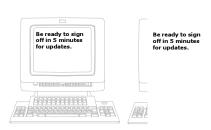

#### CICS/MESSAGE

#### **MESSAGE SCREEN**

Messages are originated by entering the CICS transaction 'MESG' on a blank screen. The message screen is displayed. The user completes the 'route to', expiration length, reply option, route to NEWS option\*, message text, and presses PF5 to send it.

In this case 'route to' is a specific user group (@tech). The message expires in two hours, requires a reply, and is logged to the CICS/MORNING NEWS file.

#### **HELP SCREEN**

Help screens are provided through out to assist users in completing CICS/MESSAGE screens. The example on the right highlights the various Route To options available as well as provides help for other fields on the message input screen.

#### **OUTPUT SCREEN**

If running a pseudo-conversational task, the message recipient is interrupted, and the message is displayed on his screen. The recipient's entire transaction, including COMMAREA, temp storage screen, etc. is saved. If no reply is required, when finished reading the message, pressing PF3 will restore the screen and transaction exactly as it was before the message was received.

If you wish to send to multiple users, only the terminal ID needs to be changed and PF5 will send the message to the next user.

#### **REPLY SCREEN**

If a reply is required or optional, it is indicated on the original message screen. The user presses the reply key and is presented with the reply screen. After keying the response (below the line of '-'s separating the original message), the response is sent by pressing the send reply key. When complete, the original transaction is restored in its entirety.

> \*Feature requires purchase of MacKinney Systems' CICS/MORNING NEWS product.

MSGMINB MacKinney Systems CICS/MESSAGE VER 5.0 Screen 1 of 1

Route To: @tech Expire in  $\underline{000}$  days  $\underline{02}$  hrs  $\underline{00}$  min Reply:  $\underline{r}$  To NEWS:  $\underline{Y}$ FROM: TECHMGR NETNAME: NETT200 TERM: T200

TO ALL TECHNICAL SUPPORT STAFF:

A MEETING TO DISCUSS LONG TERM PLANNING WILL BE HELD IN THE WEST TOWER CONFERENCE ROOM TOMORROW AT  $9\!:\!00$  AM. PLEASE REPLY BY  $3\!:\!00$  PM TODAY IF THERE IS A CONFLICT WITH THIS TIME.

PF1=Help PF3=End PF5-Send PF6=Group List PF7=Bwd PF8=Fwd

```
MSGMINB-HELP
                             CICS/MESSAGE Ver 5.0
                                                                         1 of 2
                                                                Screen
```

Route To: Select from below options to determine who will receive the message.

tttt - CICS terminal ID "tttt" (\*) ALL - All CICS terminals

OPER - System Console operator

=000 - CICS operator ID "000" (\*)
@ggggggg - Message Group List "gggggggg" (press PF6 for names)
%uuuuuuu - CICS userid "uuuuuuuu" (\*)

#nnnnnnn - VTAM NETNAME "nnnnnnnn" (\*)

(\*) indicates variable can include asterisk (\*) as generic placeholders (ie. #NET\*\*\* would send messages to NETNAME'S NET012, NETINY, and NET99)

Expire in ddd days hh hrs mm min: Enter number of days "ddd", hours "hh" and minutes "mm" to pass after which the message will be deleted (expire).

Enter "R" if a reply is required, "O" if a reply is optional or "N" to disallow reply.

PF3=Exit Help PF8=Fwd

```
MSGMOUT
               MacKinney Systems CICS/MESSAGE Ver 5.0
                                                             Screen 1 of 1
                                                             10/12/96 07:59:53
                            Output Screen
```

Enter Printer and press PF9 to print message:

TO:T05A 07:59:52 FROM: TECHMGR NETNAME: NETT200 TERM: T200 10/12/96

TO ALL TECHNICAL SUPPORT STAFF:

A MEETING TO DISCUSS LONG TERM PLANNING WILL BE HELD IN THE WEST TOWER CONFERENCE ROOM TOMORROW AT 9:00 AM. PLEASE REPLY BY 3:00 PM TODAY IF THERE IS A CONFLICT WITH THIS TIME.

PF1=Help PF3=End PF5=Reply PF7=Bwd PF8=Fwd PF9=Print Reply: REQUIRED

MSGMRPY CICS/MESSAGE VER 5.0 Screen 1 of 1 10/12/96 08:00:41 Reply Screen Enter Printer and press PF9 to print message: 

TO:@TECH FROM: TECHMGR NETNAME:NETT200 TERM:T200 10/12/96 08:00:18

TO ALL TECHNICAL SUPPORT STAFF:

A MEETING TO DISCUSS LONG TERM PLANNING WILL BE HELD IN THE WEST TOWER CONFERENCE ROOM TOMORROW AT 9:00 AM. PLEASE REPLY BY 3:00 PM TODAY IF THERE IS A CONFLICT WITH THIS TIME.

TO:TECHMGR FROM: JSM1 NETNAME:NETT203 TERM: T203 10/12/92 08:00:41

I CANNOT BE THERE. I HAVE A DEMONSTRATION SCHEDULED WITH THE ACCOUNTING DEPARTMENT AT 9:15.

PF1=Help PF3=End PF5=Send Reply PF7=Bwd PF8=Fwd PF9=Print

### Following are examples of routing messages:

#### **EXAMPLE 1**

Initiate a message to terminal-id T099.

A reply is optional (o) and the message is not logged to the (n) NEWS file.

#### **EXAMPLE 2**

Initiate a message to all terminals beginning with 'TP'. '\*' indicates a generic representation. This message requires no response. It is not logged to the NEWS file and it expires after 20 minutes.

#### **EXAMPLE 3**

Initiate a message to a specific operator. Note the '=' as the first character, indicating this is going to a CICS operator id.

#### **EXAMPLE 4**

Initiate a message to all terminals. Use of the 'ALL' option can be restricted by the administrator. Changes can be made online.

#### **EXAMPLE 5**

Initiate a message to a group of terminal ids, user ids, operator ids, and/or netnames found in the group list @DIR.

PF1=Help PF3=End PF5=Send PF6=Group List PF7=Bwd PF8=Fwd

#### CICS/MESSAGE

#### **EXAMPLE 6**

Initiate a message to userid %JBSMITH. MSGMINB MacKinney Systems CICS/MESSAGE VER 5.0 Screen 1 of 1 Route To: %JBSMITH Expire in 000 days 04 hrs 00 min Reply: n To NEWS: <u>n</u> \*\*\*\*\*\*\*\*\*\*\*\*\*\* Message FROM: TECHMGR NETNAME: NETT200 TERM: T200 JOHN, PLEASE ATTEND THE DIRECTORS MEETING IN MY OFFICE AT 1:15 P.M. TODAY. THANKS. PF1=Help PF3=End PF5=Send PF6=Group List PF7=Bwd PF8=Fwd

#### **EXAMPLE 7**

Sample of a display after pressing PF6=Group List on the route menu. Group additions and updating is done online. MSGMGRD CICS/MESSAGE Ver 5.0 Screen 1 of 2 Routing Groups Directory Enter S to Select Group or V to View Group @ACTUARY @ADMIN @CHPLANT @LAPLANT @MGRS @MIS @NYPLANT V @PAYROLL @SHIPNG @SLPANT @WORDPRO ENTER=Select/View PF3=End PF7=Bwd PF8=Fwd

#### **EXAMPLE 8**

Sample of the display after entering a 'V' in front of the @PAYROLL group. MSGMENT CICS/MESSAGE Ver 5.0 001 TO 004 OF 004 View Group Entries Entries for group: @PAYROLL %CHKMAN %DOEMAN %PAYMAN #TELLER PF3=End PF4=Select Route Group PF7=Bwd PF8=Fwd

**CICS/MESSAGE** For a free 30 day trial send in the lease agreement or give us a call and we will ship the same day the order is received. Supports tasks on 3270-type terminals running on CICS 1.7 or up in VTAM environments or CICS 1.7 or 2.x in BTAM environments.